# DSP auf NM-HDV2 Funktionsprüfung für 2600XM/2691/2800/3700/3800-Plattformen Ī

## Inhalt

[Einführung](#page-0-0) [Voraussetzungen](#page-1-0) [Anforderungen](#page-1-1) [Verwendete Komponenten](#page-1-2) [Konventionen](#page-1-3) [Beschreibung des Problems](#page-1-4) [Clocking- und TDM-Funktionen von Cisco Sprachprodukten](#page-2-0) [DSP-Fehlerbehebung](#page-2-1) [NM-HDV2 DSP-Architektur](#page-2-2) [PVDM2 - obere und untere Ansichten](#page-4-0) [NM-HDV2 Top View of PVDM2 Slot Locations](#page-5-0) [DSP-IDs auf den NM-HDV2 PVDM2](#page-5-1) [Typische PVDM2 DSP-Fehlermeldungen](#page-6-0) [Schritt 1: Geben Sie den Befehl für den Test-Sprachtreiber ein.](#page-6-1) [Schritt 2: Geben Sie den Befehl show voice dsp ein.](#page-9-0) [Schritt 3: Geben Sie den Befehl test dsp device ein.](#page-11-0) [Schritt 4: Überprüfen Sie die NM-HDV2-Software und -Hardware.](#page-12-0) [Zugehörige Informationen](#page-13-0)

# <span id="page-0-0"></span>**Einführung**

In diesem Dokument werden Techniken zur Verifizierung der Grundfunktionen der digitalen Signalprozessoren (DSPs) auf den NM-HDV2 IP Communications High-Density Digital Voice oder Fax Network Modules für die Cisco Router 2600XM/2691/2800/3700/3800 beschrieben. Die DSPs sind für Paket-Telefonie-Technologien wie Voice over IP (VoIP), Voice over Frame-Relay (VoFR) und Voice over ATM (VoATM) erforderlich. Die DSPs sind für die Umwandlung von Sprache von analogen in digitale Formen und umgekehrt verantwortlich, um die Signalverstärkungs- und dämpfungsparameter festzulegen, um Sprachaktivitätserkennungen (VAD) zu betreiben und vieles mehr. Der korrekte Hardware- und Softwarebetrieb der DSPs ist erforderlich, um sicherzustellen, dass Anrufe korrekt eingerichtet und gewartet werden.

Weitere Informationen zur [IP-Kommunikation](//www.cisco.com/en/US/products/hw/routers/ps274/products_data_sheets_list.html) NM-HDV2 IP Communications High-Density Digital Voice/Fax Network Modules für die Cisco Multiservice Access Router der Serien 2600XM, 2691 und 3700 finden Sie im Datenblatt und im Softwarekonfigurationsdokument [IP Communications](//www.cisco.com/en/US/docs/ios/12_3t/12_3t7/feature/guide/hdd_vfnm.html) [High-Density Digital Voice/Fax Network Module.](//www.cisco.com/en/US/docs/ios/12_3t/12_3t7/feature/guide/hdd_vfnm.html) Digitale Sprach- oder FAX-Netzwerkmodule mit hoher Dichte.

## <span id="page-1-0"></span>**Voraussetzungen**

## <span id="page-1-1"></span>Anforderungen

Für dieses Dokument bestehen keine speziellen Anforderungen.

### <span id="page-1-2"></span>Verwendete Komponenten

Die Informationen in diesem Dokument basieren auf den folgenden Software- und Hardwareversionen:

Ein NM-HDV2 IP Communications High-Density Digital Voice- oder FAX-Netzwerkmodul, ● installiert in einem geeigneten Cisco 2600XM/2691/2800/3700/3800 Voice Gateway, das eine geeignete Cisco IOS® Softwareversion zur Unterstützung des Netzwerkmoduls ausführt.

Das vorliegende Dokument wurde mit der Cisco IOS® Software, Version 12.3(11)T, getestet. Weitere Informationen zur Unterstützung von Cisco IOS für NM-HDV2 finden Sie im [Modul NM-](//www.cisco.com/en/US/tech/tk652/tk653/technologies_tech_note09186a008039c333.shtml)[HDV2 IP Communications High-Density Digital Voice oder Fax Network](//www.cisco.com/en/US/tech/tk652/tk653/technologies_tech_note09186a008039c333.shtml) ([NM-HDV2-IP-](//www.cisco.com/en/US/tech/tk652/tk653/technologies_tech_note09186a008039c333.shtml)[Kommunikationsmodul für digitale Sprach- oder Faxnetzwerke mit hoher Dichte](//www.cisco.com/en/US/tech/tk652/tk653/technologies_tech_note09186a008039c333.shtml)).

Die Informationen in diesem Dokument wurden von den Geräten in einer bestimmten Laborumgebung erstellt. Alle in diesem Dokument verwendeten Geräte haben mit einer leeren (Standard-)Konfiguration begonnen. Wenn Ihr Netzwerk in Betrieb ist, stellen Sie sicher, dass Sie die potenziellen Auswirkungen eines Befehls verstehen.

## <span id="page-1-3"></span>Konventionen

Weitere Informationen zu Dokumentkonventionen finden Sie in den [Cisco Technical Tips](//www.cisco.com/en/US/tech/tk801/tk36/technologies_tech_note09186a0080121ac5.shtml) [Conventions](//www.cisco.com/en/US/tech/tk801/tk36/technologies_tech_note09186a0080121ac5.shtml) (Technische Tipps zu Konventionen von Cisco).

## <span id="page-1-4"></span>Beschreibung des Problems

Diese Symptome können auf DSP-Hardware- oder Softwareprobleme zurückgeführt werden:

- Keiner der Parteien hört Audio, oder auf dem Sprachpfad ist nur eine Audioverbindung vorhanden, nachdem der Anruf verbunden wurde.
- Anrufeinrichtungsfehler, z. B. die Unfähigkeit, ordnungsgemäße Zustandsübergänge im Channel Associated Signaling (CAS) zu erkennen oder zu übertragen.
- Sprach-Ports stecken im PARK-Status und können nicht verwendet werden.
- Fehlermeldungen in der Konsole oder im Router-Protokoll, die DSP-Timeouts beschweren.

Hinweis: Wenn Ihr Router die installierten Sprachkarten nicht erkennt, besteht die Möglichkeit, dass Sie nicht über genügend PVDMs (Packet Voice DSP Module) verfügen, um diese Sprachmodule zu unterstützen. Sie können das [DSP-Rechner-Tool](//www.cisco.com/cgi-bin/Support/DSP/cisco_dsp_calc.pl) (nur [registrierte](//tools.cisco.com/RPF/register/register.do) Kunden) verwenden, um die DSP-Anforderungen und die PVDM-Bereitstellungsvorschläge für Ihren Router zu ermitteln. Das Tool berechnet die DSP-Anforderungen basierend auf den Schnittstellenmodulen, Codec-Konfigurationen, Transkodierungskanälen und als Eingabe bereitgestellten Konferenzsitzungen. Dieses Tool unterstützt verschiedene Cisco IOS Software-Versionen, die für die Cisco Plattformen 1751, 1760, 2600XM, 2691, 2800, 3700 und 3800 gültig sind.

## <span id="page-2-0"></span>Clocking- und TDM-Funktionen von Cisco Sprachprodukten

Bevor ein Audioproblem auf ein defektes oder defektes DSP zurückzuführen ist, müssen die TDM-Funktionen (Time Division Multiplexing) der Cisco Sprachprodukte besprochen werden. Bei bestimmten Sprachprodukten und in bestimmten Anrufszenarien tritt ein Rechen-Geräusch oder ein Wegfall-Audio-Verhalten auf, wenn keine ordnungsgemäße TDM-Taktkonfiguration beobachtet wird. Cisco empfiehlt, dass vor Beginn eines der DSP-Fehlerbehebungsverfahren diese Kommentare zum Systemtakt an digitalen Sprach-Ports notiert werden, um sicherzustellen, dass alle Taktungsanforderungen erfüllt werden.

Bestimmte Sprachprodukte wie VWIC-xMFT-T1, VWIC-xMFT-E1, NM-HDV2, NM-HD-2VE, NM-HDV, AIM-VOICE-30 und AIM-ATM-VOICE-30 sind TDM-fähig. Dies bedeutet, dass sie an der TDM-Taktgebung auf einer TDM-fähigen Plattform teilnehmen können. Zu diesen TDM-fähigen Plattformen gehören die Cisco Switches 2691, 2800, 3660 (mit [MIX-Tochterkarte\)](//www.cisco.com/en/US/docs/ios/12_2t/12_2t4/feature/guide/ft_24mix.html), 3700 und 3800. TDM-Taktgebung ermöglicht die Synchronisierung mehrerer Netzwerkmodule und Sprach-T1/E1- Controller mit einer gemeinsamen Taktdomäne, sodass der Bitstream eines Geräts mit den anderen Geräten synchronisiert bleibt. Wenn die TDM-Taktungsoptionen nicht korrekt konfiguriert sind, können Probleme auftreten, z. B. unidirektionales Audio, unidirektionales Audio, unzuverlässiges Modem- oder Faxen oder eine verminderte Audioqualität, die das Vorhandensein von Echo einschließen kann.

Nehmen wir als Beispiel die Installation von zwei verschiedenen NM-HDV-1T1-24- Netzwerkmodulen auf einem Cisco 3745-Sprach-Router. Jede dieser Komponenten ist über ISDN PRI mit einem Sprach-Switch verbunden. Wenn ein Anruf von einem NM-HDV-1T1-24 stammt und auf dem anderen endet, wird der Anruf ordnungsgemäß beendet. Über den Sprachpfad ist jedoch kein Audio vorhanden. Der Grund hierfür ist, dass NM-HDV und Cisco 3745 TDM-fähige Geräte sind. Die beiden NM-HDV-Netzwerkmodule müssen so konfiguriert werden, dass sie Teil einer gemeinsamen Taktdomäne auf dem Cisco 3745 sind. In dieser Situation (und insbesondere in diesem Fall) wird der Anruf beendet, da die ISDN Q.931-Signalisierung von den NM-HDV HDLC-Controllern verarbeitet wird. Die NM-HDV DSPs werden jedoch nicht für RTP-Mediendatenverkehr verwendet, da der Cisco 3745 TDM-fähig ist. Stattdessen versucht das Cisco IOS, eine Querverbindung (Drop & Insert) der entsprechenden Timeslots durchzuführen, um den Audiopfad abzuschließen. Für beide NM-HDV-Netzwerkmodule, z. B. eines im Chassis-Steckplatz 1 und eines im Chassis-Steckplatz 3, ist es erforderlich, die Befehle [Network-clock-part](//www.cisco.com/en/US/docs/ios/12_3/vvf_r/vrg_n1_ps1839_TSD_Products_Command_Reference_Chapter.html#wp1001437) Steckplatz 1 und [Network-clock-part Steckplatz 3](//www.cisco.com/en/US/docs/ios/12_3/vvf_r/vrg_n1_ps1839_TSD_Products_Command_Reference_Chapter.html#wp1001437) in der laufenden Konfiguration zu konfigurieren. Zwei-Wege-Audio ist nur aktiv, wenn diese erforderlichen Befehle in der Konfiguration des Sprach-Routers vorhanden sind.

Unter [Clocking-Konfigurationen auf sprachfähigen IOS-basierten Plattformen](//www.cisco.com/en/US/products/hw/routers/ps259/products_tech_note09186a008031a072.shtml) finden Sie weitere Informationen zu den TDM-Taktungsanforderungen und Überlegungen zu Cisco Sprachprodukten.

## <span id="page-2-1"></span>DSP-Fehlerbehebung

### <span id="page-2-2"></span>NM-HDV2 DSP-Architektur

Um ein potenzielles DSP-Hardware- oder DSP-Firmware-Problem (DSPware) auf der NM-HDV2 zu beheben, muss die Architektur der DSPs verstanden werden, die auf dem Netzwerkmodul verwendet werden. Die NM-HDV2 verwendet DSP-Karten der Produktfamilie Packet Voice DSP Module Generation 2 (PVDM2). Die einzelnen DSPs basieren auf TI C5510. Sie werden über die Cisco IOS® CLI so konfiguriert, dass sie in einer der drei unterschiedlichen Codec-Komplexitätseinstellungen ausgeführt werden. Dies sind Flex Complexity (FC), die

Standardeinstellung, Medium Complexity (MC) und High Complexity (HC). Für eine bestimmte Codec-Komplexitätseinstellung wird DSPware auf die DSPs heruntergeladen, um die mit der Einstellung verknüpften Funktionen bereitzustellen. Diese DSPware ist in die Cisco IOS-Software integriert. Sie wird beim Booten des Routers auf die DSPs heruntergeladen. Alle DSPs auf dem NM-HDV2-Netzwerkmodul müssen mit derselben Codec-Komplexitätseinstellung ausgeführt werden.

In dieser Tabelle sind die DSP-Modulvarianten aufgeführt, die in den NM-HDV2 IP Communications High-Density Digital Voice- oder Fax Network-Modulen verwendet werden, sowie die entsprechenden Produktnummern.

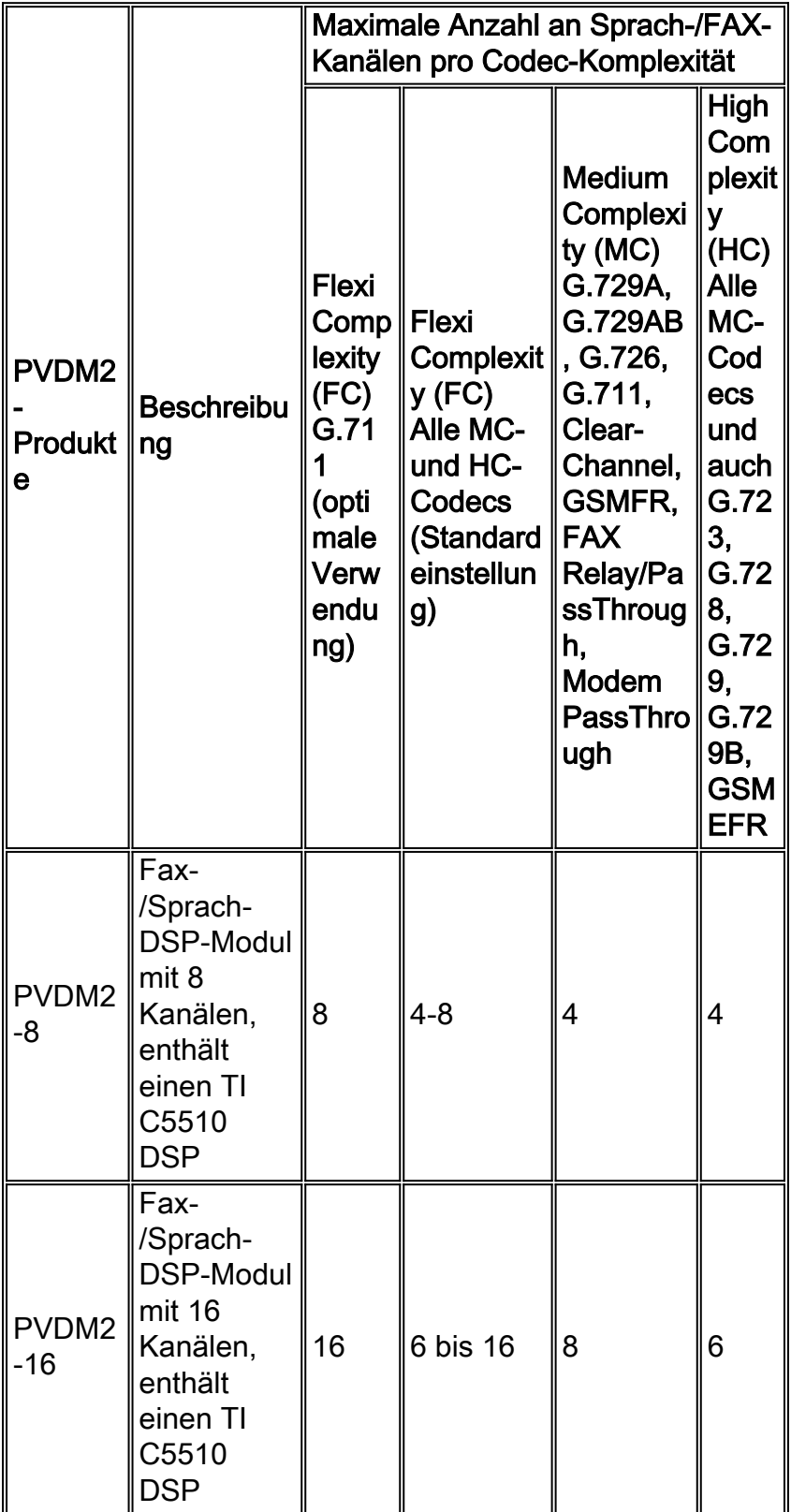

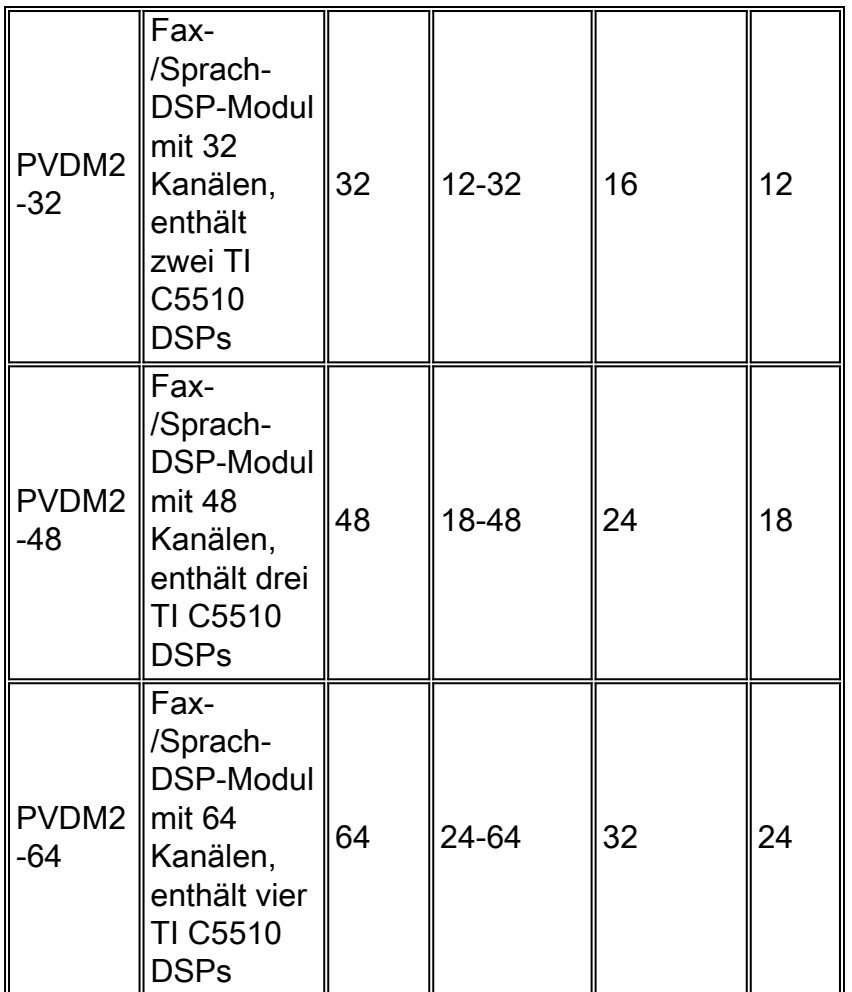

## <span id="page-4-0"></span>PVDM2 - obere und untere Ansichten

Die NM-HDV2 verfügt über vier SIMM-Sockel (Banks), die die PVDM2 DSP-Karten enthalten. Jede Bank verfügt über eine LED an der Vorderseite des NM-HDV2. Wenn eine PVDM2-Karte im SIMM installiert ist, leuchtet die LED stetig grün.

### PVDM2 - obere und untere Ansichten

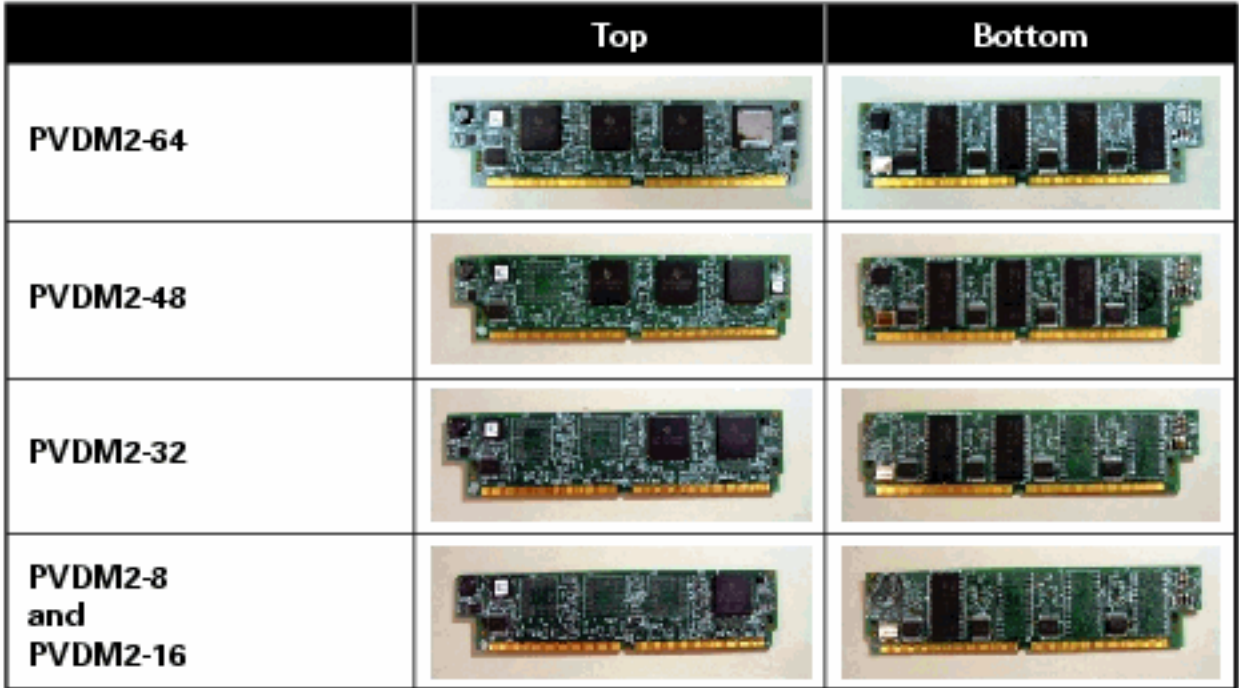

### <span id="page-5-0"></span>NM-HDV2 Top View of PVDM2 Slot Locations

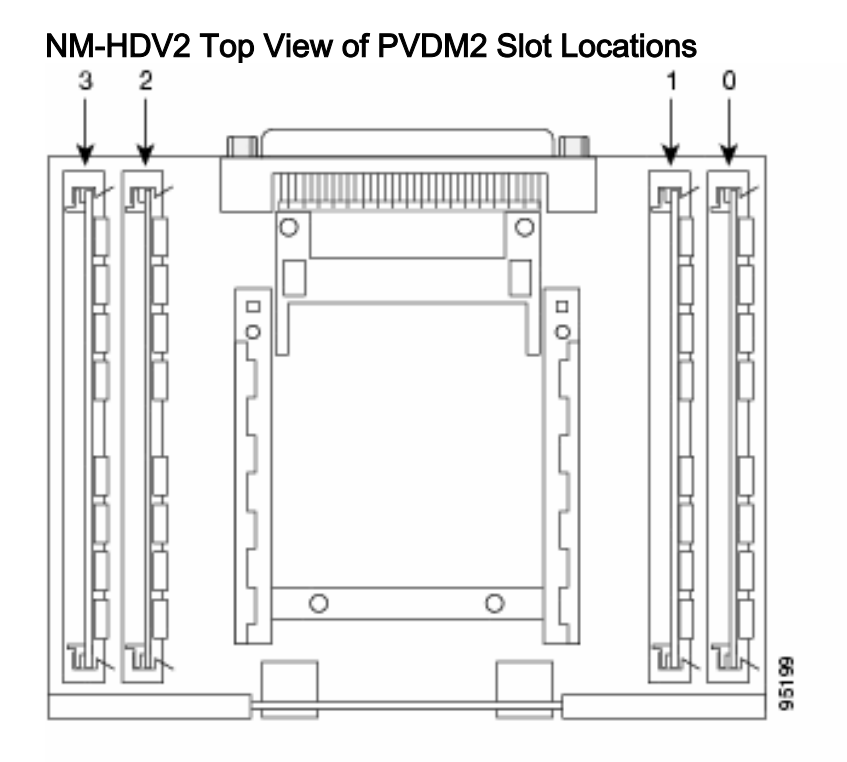

## <span id="page-5-1"></span>DSP-IDs auf den NM-HDV2 PVDM2

Wenn Sie eine ds0-Gruppe oder eine PRI-Gruppe konfigurieren, werden die Timeslots jedes Mal, wenn ein neuer Sprachanruf getätigt wird, dynamisch DSP-Kanäle zugewiesen. Die IDs der DSPs sind:

- Die DSPs auf dem PVDM2 in SIMM-Sockel 0 haben IDs=1, 2, 3, 4
- Die DSPs auf dem PVDM2 in SIMM-Sockel 1 haben IDs=5, 6, 7, 8
- Die DSPs auf dem PVDM2 in SIMM-Sockel 2 haben IDs=9, 10, 11, 12
- Die DSPs auf dem PVDM2 in SIMM-Sockel 3 haben IDs=13, 14, 15, 16

### <span id="page-6-0"></span>Typische PVDM2 DSP-Fehlermeldungen

Wenn Sie einige der zuvor beschriebenen Audioprobleme feststellen, werden in der Konsole oder im Router-Protokoll möglicherweise folgende DSP-Timeout-Meldungen angezeigt:

```
Jan 19 23:17:11.181 EST: !!!!Timeout error pa_bay 2 dsp_err 1
Jan 19 23:17:12.325 EST: !!! cHPI Error pa_bay 2 dsp_err 3
Jan 19 23:17:13.469 EST: !!! cHPI Error pa_bay 2 dsp_err 7
Jan 19 23:17:47.181 EST: DNLD: flex_dnld_timer_consume
dsp 1 is not responding, state=1, expected_event=0
Jan 19 23:17:48.325 EST: DNLD: flex_dnld_timer_consume
dsp 2 is not responding, state=1, expected_event=0
Jan 19 23:17:49.469 EST: DNLD: flex_dnld_timer_consume
dsp 3 is not responding, state=1, expected_event=0
```
Diese Meldungen weisen darauf hin, dass die Antworten der DSP-IDs 1, 2 und 3 von NM-HDV2 im Chassis-Steckplatz 2 nicht so ausfallen, wie sie sein sollten. Diese DSPs sind nicht in der Lage, Sprachanrufe über Pakete zu verarbeiten.

Befolgen Sie die Schritte in den verbleibenden Abschnitten dieses Dokuments, um das Problem zu beheben.

### <span id="page-6-1"></span>Schritt 1: Geben Sie den Befehl für den Test-Sprachtreiber ein.

Geben Sie den Befehl ausgeblendeter Sprachtreiber im Aktivierungsmodus ein, um die DSPs abzufragen. Dieser Befehl bestimmt, ob die DSPs reagieren.

Hinweis: Ein ausgeblendeter Befehl kann nicht mit einem ? -Befehl ein, für den die Tabulatortaste nicht verwendet werden kann, um den Befehl automatisch auszuführen. Versteckte Befehle werden nicht dokumentiert. Ein Teil des Outputs wird ausschließlich für technische Zwecke verwendet. Versteckte Befehle werden von Cisco nicht unterstützt.

Das nächste Ausgabebeispiel stammt vom Befehl für den verborgenen Test der Sprachtreiber für einen Cisco 2691-Router mit NM-HDV-2T1/E1 in Steckplatz 1 und der Cisco IOS-Softwareversion 12.3(11)T. Ein PVDM2-16 wird in der DSP Bank 0, ein PVDM2-32 in der DSP Bank 1, ein PVDM2-48 in der DSP Bank 2 und ein PVDM2-64 in der DSP Bank 3 installiert. Informationen zu einem bestimmten Sprach-Router mit einem NM-HDV2-Netzwerkmodul, das mit dem Befehl [show](//www.cisco.com/en/US/docs/ios/12_1/interface/command/reference/irdshoap.html#wp1020077) [diag](//www.cisco.com/en/US/docs/ios/12_1/interface/command/reference/irdshoap.html#wp1020077) installiert ist, erhalten Sie.

Hinweis: Wenn Sie eine Konsole für den Zugriff auf das Gateway verwenden, muss die [Protokollkonsole](//www.cisco.com/en/US/docs/ios/12_3/configfun/command/reference/cfr_1g04.html#wp1031439) aktiviert sein, um die Befehlsausgabe anzuzeigen. Wenn Sie Telnet für den Zugriff auf den Router verwenden, muss der [Terminalmonitor](//www.cisco.com/en/US/docs/ios/12_2/configfun/command/reference/frf003.html#wp1019329) aktiviert sein, um die Befehlsausgabe anzuzeigen.

HDV2 Debugging Section;

- 1 FPGA Registers Read/Write 2 - TDM tests 3 - 5510 DSP test 4 - DSPRM test 5 - HDLC32 test 6 - Register location check 7 - Interrupt counters.
- 8 Quit

Select option :

Wählen Sie Option 3 aus dem Menü aus, gefolgt von Option 17 aus der nächsten angezeigten Optionstabelle. Dies veranlasst die Cisco IOS Software, die DSPs abzufragen, um festzustellen, ob sie reagieren oder nicht. Wenn eine Antwort eingeht, meldet der DSP, dass DSP N "Alive" (Status) lautet: 4. Dies erklärt, dass der DSP mit ID N ordnungsgemäß funktioniert. Wenn die Cisco IOS Software keine Antwort erhält, meldet der DSP, dass DSP N nicht UP ist, State: (Status): 3.

Achtung: Sie sollten nur die in diesem Dokument beschriebenen Testoptionen verwenden. Wenn Sie andere Optionen auswählen, wird Ihr Router neu geladen, oder es treten andere Probleme auf.

Dies ist ein Beispiel für die Ausgabe, die generiert wird, nachdem Sie Option 3 ausgewählt haben, gefolgt von Option 17 aus den Menüs:

c2691#**test voice driver** Enter VPM or HDV or ATM AIM or NM-HD-xx or HDV2 slot number : 1 HDV2 Debugging Section; 1 - FPGA Registers Read/Write 2 - TDM tests 3 - 5510 DSP test 4 - DSPRM test 5 - HDLC32 test 6 - Register location check 7 - Interrupt counters. 8 - Quit Select option : **3** 5510 DSP Testing Section: 1 - Reset ALL DSPs 2 - Reset 1 DSP 3 - Download DSPware 4 - CHPIR Enable/Disable 5 - Display c5510 ring 6 - Show HPI RAM 7 - Show eHPI memory thru Relay command 8 - Show Controller 9 - c5510 Keepalive Enable/Disable 10 - Use PCI to download 11 - Write HPI RAM 12 - DSP application download 13 - faked dsp crash 14 - Wait in Firmware Restart Indication 15 - Display rx ring

16 - Display tx ring 17 - Display DSP Keepalive Status 18 - QUIT Select option : **17** DSP Keepalive Status Display: ============================= DSP 1 is Alive, State: 4, Keepalive Sent: 2992, Skip 2993 DSP 2 Not Exist DSP 3 Not Exist DSP 4 Not Exist DSP 5 is Alive, State: 4, Keepalive Sent: 2992, Skip 2994 DSP 6 is Alive, State: 4, Keepalive Sent: 2992, Skip 2994 DSP 7 Not Exist DSP 8 Not Exist DSP 9 is Alive, State: 4, Keepalive Sent: 2992, Skip 2993 DSP 10 is Alive, State: 4, Keepalive Sent: 2992, Skip 2993 DSP 11 is Alive, State: 4, Keepalive Sent: 2992, Skip 2993 DSP 12 Not Exist DSP 13 is Alive, State: 4, Keepalive Sent: 2992, Skip 2993 DSP 14 is Alive, State: 4, Keepalive Sent: 2992, Skip 2993 DSP 15 is Alive, State: 4, Keepalive Sent: 2992, Skip 2993 DSP 16 is not UP, State: 3, Keepalive Sent: 2951, Skip 2951 5510 DSP Testing Section: 1 - Reset ALL DSPs 2 - Reset 1 DSP 3 - Download DSPware 4 - CHPIR Enable/Disable 5 - Display c5510 ring 6 - Show HPI RAM 7 - Show eHPI memory thru Relay command 8 - Show Controller 9 - c5510 Keepalive Enable/Disable 10 - Use PCI to download 11 - Write HPI RAM 12 - DSP application download 13 - faked dsp crash 14 - Wait in Firmware Restart Indication 15 - Display rx ring 16 - Display tx ring 17 - Display DSP Keepalive Status 18 - QUIT Select option : 18 HDV2 Debugging Section; 1 - FPGA Registers Read/Write 2 - TDM tests 3 - 5510 DSP test 4 - DSPRM test 5 - HDLC32 test 6 - Register location check 7 - Interrupt counters. 8 - Quit Select option : 8

Hinweis: Nachdem Sie Option 17 aus dem Menü ausgewählt haben, werden die angeforderten

c2691#

Informationen sofort angezeigt, gefolgt von einem Neuzeichnen der Optionstabelle. Daher wird die gewünschte Ausgabe häufig vom Konsolendisplay abgelegt. Scrollen Sie mithilfe der Bildlaufleiste im Terminalfenster nach oben, um die Ausgabe des DSP-Keepalive-Status anzuzeigen.

In der Beispielausgabe meldet die DSP Bank 0, die dem Installationsort des PVDM2-16 entspricht, das Vorhandensein eines einzigen C5510 DSP, die DSP Bank 1, die dem Installationsort des PVDM2-32 entspricht, das Vorhandensein von zwei C5510 DSPs usw. Zählen Sie die Anzahl der DSPs, die als Alive zurückgemeldet werden. Stellen Sie sicher, dass diese Zahl der auf der NM-HDV2 installierten DSPs entspricht. DSPs sollten entweder als Alive zurückmelden oder nicht UP. Möglicherweise reagiert ein DSP überhaupt nicht. Wenn ein DSP nicht antwortet, ermitteln Sie die DSP-ID, die in der Ausgabe nicht enthalten ist. Im vorherigen Beispiel sind alle DSPs Alive, mit Ausnahme der DSP-Nummer 16, die als nicht UP meldet. Dies weist darauf hin, dass der DSP fehlerhaft ist. Dies ist entweder auf ein Hardware- oder ein Softwareproblem zurückzuführen.

### <span id="page-9-0"></span>Schritt 2: Geben Sie den Befehl show voice dsp ein.

Dieser Schritt ist optional. Es ist jedoch sinnvoll, problematische T1/E1-Timeslots oder analoge/BRI-Sprachports mit nicht reagierenden DSPs zu korrelieren. Ab [Schritt 1](#page-6-1) ist Ihnen bekannt, dass DSP 16 nicht reagiert. Sie protokollieren auch DSP-Timeout-Meldungen für DSP 16. Geben Sie den Befehl show voice dsp ein, um anzuzeigen, wie Zeitschlitze und DSP-Ressourcen vom Cisco 2600XM/2691/2800/3700/3800 zugewiesen werden. Dieser Befehl überwacht außerdem die folgenden Informationen:

- Timeslot (TS)-zu-DSP (DSP NUM)- und DSP-Channel (CH)-Zuordnungen
- Transmit (TX)- und Receive (RX)-Paketzähler
- Anzahl der DSP-Resets (RST) pro DSP
- DSP-Firmwareversion
- Aktueller Sprach-Codec wird verwendet
- Aktueller Status des DSP-Kanals

Dieser Befehl ist nicht immer hilfreich, um den DSP zu Voice-Port/Timeslot zuzuordnen. Der Grund hierfür ist, dass die NM-HDV-Lösung, die bei Booten des Routers DSP-Kanäle statisch Sprachports/Timeslots zuweist, DSP-Kanäle dynamisch den Sprach-Ports/Timeslots zuweist, sobald eine neue Anrufeinrichtung eingerichtet wird. Darüber hinaus kann ein bestimmter Sprach-Port/Timeslot einen DSP für die Signalisierung und einen anderen für den Medienverkehr verwenden. Statische DSP-Kanal-zu-Sprach-Port-/Timeslot-Zuordnungen auf der NM-HDV2 werden nur durchgeführt, wenn die PVDM2 DSPs für den Betrieb im MC- oder HC Codec-Modus konfiguriert sind.

Die Ausgabe des Befehls [show voice dsp](//www.cisco.com/en/US/docs/ios/12_3/vvf_r/vrg_sh4_ps1839_TSD_Products_Command_Reference_Chapter.html#wp999115) kann jedoch auch dann nützliche Informationen bereitstellen, wenn keine aktiven Telefongespräche geführt werden. Beispielsweise kann die DSPware-Version, die von den PVDM2 DSPs verwendet wird, für CAS-Sprachschnittstellen ermittelt werden. In dieser Beispielausgabe des Befehls show voice dsp lautet die DSPware-Version 4.4.3.

c2691#**show voice dsp**

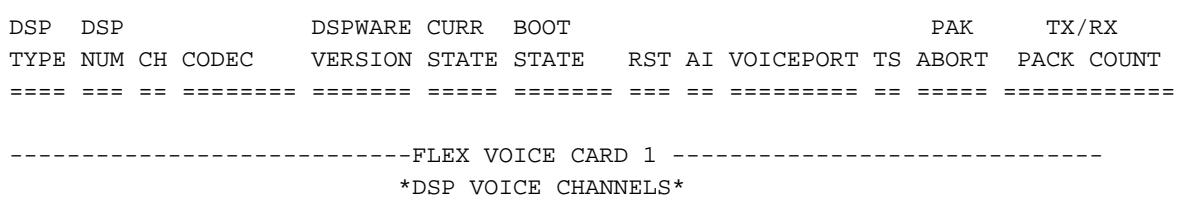

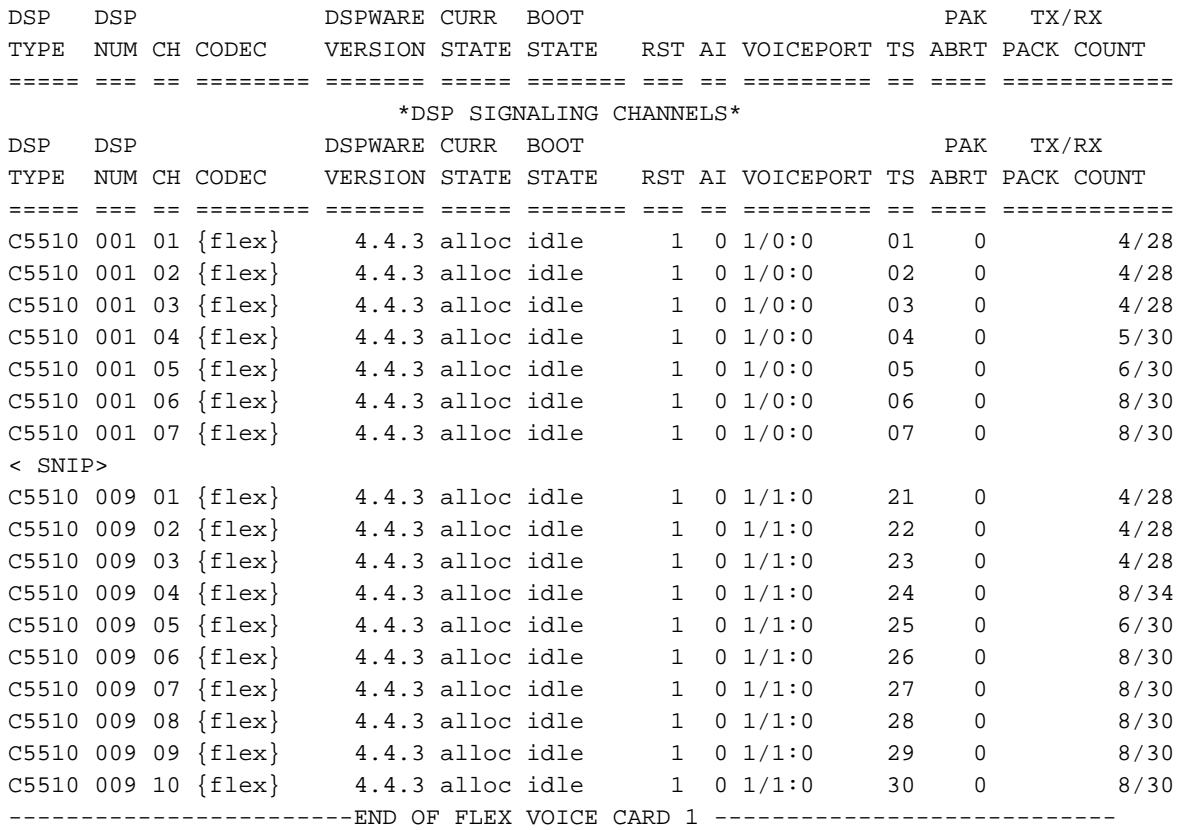

#### c2691#

In der Ausgabe befinden sich zwei separate Ausgabefelder für NM-HDV2. Ein Bericht meldet den DSP-Kanal an Sprachport-/Timeslot-Zuordnungen für Sprachkanäle. Der andere meldet den DSP-Kanal für die Signalisierungskanäle Sprachport-/Timeslot-Zuordnungen. Da es immer Signalisierungskanalzuweisungen für CAS-Telefonieschnittstellen gibt, können Sie die auf der NM-HDV2 verwendete DSPware bestimmen. Einträge werden jedoch nur im Ausgabefeld für Sprachkanäle angezeigt, wenn aktive Anrufe eingerichtet werden.

Wenn die Telefonieschnittstelle PRI-basiert ist und keine aktiven Anrufe eingerichtet wurden, muss zur Bestimmung der DSPware-Version ein anderer Befehl verwendet werden. Es gibt kein Ausgabefeld für die Sprach-Port-/Timeslot-Zuordnung für Signalisierungskanäle, da die PRI-Signalisierung von den HDLC-Controllern auf der NM-HDV2 verwaltet wird. Führen Sie den Befehl versteckte Testversion N aus, um die DSPware-Version zu ermitteln, wobei N die Chassis-Steckplatznummer ist, in der die NM-HDV2 installiert ist.

Hinweis: Ein ausgeblendeter Befehl kann nicht mit einem ? -Befehl ein, für den die Tabulatortaste nicht verwendet werden kann, um den Befehl automatisch auszuführen. Versteckte Befehle werden nicht dokumentiert. Ein Teil des Outputs wird ausschließlich für technische Zwecke verwendet. Versteckte Befehle werden von Cisco nicht unterstützt.

Hinweis: Sie sollten nur die in diesem Dokument beschriebenen Testoptionen verwenden. Wenn Sie andere Optionen auswählen, wird Ihr Router neu geladen, oder es treten andere Probleme auf.

c2691#**test dsprm 1**

Section:

- 1 Query dsp resource and status
- 2 Display voice port's dsp channel status
- 3 Print dsp data structure info

```
4 - Change dsprm test Flags
5 - Modify dsp-tdm connection
6 - Disable DSP Background Status Query
7 - Enable DSP Background Status Query
8 - Enable DSP control message history
9 - Disable DSP control message history
10 - show dsp version
11 - Show alarm stats
12 - Enable dsprm alarm monitor
13 - Disable dsprm alarm monitor
q - Quit
Select option : 10
dsp[0].ver_num =4.4.3
dsp[1].ver_num =0.0.0
dsp[2].ver_num =0.0.0
dsp[3].ver_num =0.0.0
dsp[4].vernum =4.4.3dsp[5].ver_num =4.4.3
dsp[6].ver_num =0.0.0
dsp[7].ver_num =0.0.0
dsp[8].ver_num =4.4.3
dsp[9].ver_num =4.4.3
dsp[10].ver_num =4.4.3
dsp[11].ver_num =0.0.0
dsp[12].ver_num =4.4.3
dsp[13].ver_num =4.4.3
dsp[14].ver_num =4.4.3
```
#### c2691#

dsp[15].ver\_num =4.4.3

Hinweis: Anders als bei der Ausgabe von show [voice dsp](//www.cisco.com/en/US/docs/ios/12_3/vvf_r/vrg_sh4_ps1839_TSD_Products_Command_Reference_Chapter.html#wp999115) oder den ausgeblendeten Test-Sprachtreibern zählen die DSP-Nummern hier oben mit 0 anstatt 1.

#### <span id="page-11-0"></span>Schritt 3: Geben Sie den Befehl test dsp device ein.

Sie können ein einzelnes DSP auf dem NM-HDV2-Netzwerkmodul zurücksetzen, um den DSP neu zu starten. Führen Sie den Befehl test dsp device im EXEC-Modus aus, um einen einzelnen DSP zurückzusetzen. Dies ist ein Ausgabebeispiel für eine manuelle Zurücksetzung von DSP 16:

```
c2691#test dsp device ?
  <0-3> Slot id - the module id on the system.
  all all slots to be acted upon
  print print DSPs not in "show voice dsp"
 \langle crs
c2691#test dsp device 1 ?
  <1-16> DSP id - see "show voice dsp"
  all all DSP's to be acted upon
  print print DSPs not in "show voice dsp"
 <cr>
c2691#test dsp device 1 16 ?
  dspware Download flash file system DSPware.
  remove Remove the specified DSP(s).
 reset Reset the specified DSP(s).
  restore Restore the specified DSP(s).
```
c2691#**test dsp device 1 16 reset ?**

 $<$ c $r$ 

```
c2691#test dsp device 1 16 reset
c2691#
*Dec 9 12:56:21.362 EST: %DSPRM-5-UPDOWN: DSP 16 in slot 1, changed state to up
c2691#
```
Nachdem Sie diesen Schritt abgeschlossen haben, funktioniert der DSP wie erwartet und verarbeitet erneut Sprachanrufe. Wiederholen Sie die DSP-Abfrage in [Schritt 1](#page-6-1), um den Zustand des DSP zu überprüfen. Wenn die DSP-Fehlermeldungen fortgesetzt werden, notieren Sie, welches DSP betroffen ist, und wiederholen Sie den DSP-Reset-Prozess. Fahren Sie mit [Schritt 4](#page-12-0) fort, wenn das Problem durch den DSP-Reset-Prozess nicht gelöst wird.

### <span id="page-12-0"></span>Schritt 4: Überprüfen Sie die NM-HDV2-Software und -Hardware.

Prüfen Sie, ob ein Software- oder Hardwareproblem mit dem NM-HDV2-Netzwerkmodul vorliegt, wenn Sie weiterhin DSP-Fehlermeldungen erhalten.

Wenn ein DSP im normalen Betrieb nicht reagiert, initiiert das Cisco IOS einen automatischen DSP-Wiederherstellungsalgorithmus, um den DSP wiederherzustellen. Es gibt jedoch Software-Fehler, die verhindern, dass der DSP wieder in Betrieb genommen wird. Einige bekannte Fehler, die Sprachfunktionen auf der PVDM2 DSP-Architektur betreffen, sind:

• [Problemhinweis:](//www.cisco.com/en/US/ts/fn/610/fn61843.html) [PVDM2-8 kann zu einem unerwarteten erneuten Laden des Host-Routers](//www.cisco.com/en/US/ts/fn/610/fn61843.html) in Verbindung mit der Cisco Bug-ID [CSCef52639](//www.cisco.com/cgi-bin/Support/Bugtool/onebug.pl?bugid=CSCef52639) [führen](//www.cisco.com/en/US/ts/fn/610/fn61843.html) ([nur registrierte](//tools.cisco.com/RPF/register/register.do) Kunden).

Beachten Sie zusätzlich zu den aufgeführten Fehlern auch die installierte Cisco IOS-Software und die entsprechende DSPware. In den Cisco IOS-Versionshinweisen finden Sie eine Liste der gelösten und ungelösten Vorbehalte für die Cisco IOS Software-Versionen, die jünger sind als die, die derzeit auf dem Sprach-Gateway verwendet werden. Dadurch können Sie feststellen, ob einer der aufgeführten Fehler die aufgetretenen Problemsymptome verursacht.

Wenn Sie eine Cisco IOS Software-Version ausführen, in der die Lösungen für diese bekannten Fehler integriert sind, unabhängig davon, ob der Fehler auf Cisco IOS- oder DSPware-spezifisch ist, empfiehlt es sich, die NM-HDV2 zu entfernen und neu zu installieren. Derzeit unterstützen nur die Cisco Switches 3745 und 3845 das Online Insertion and Removal (OIR) des NM-HDV2 Network Module. Das OIR-Verfahren ist ein weniger aufdringlicher Schritt zur Fehlerbehebung als ein Aus- und Wiedereinschalten des Cisco 3745 oder 3845. Wenn das OIR die DSP-Probleme nicht behebt oder das NM-HDV2 auf einem Sprach-Router installiert ist, der OIR nicht unterstützt, laden Sie den gesamten Router neu.

Vorsicht: Planen Sie ein Wartungsfenster, um die in diesem Abschnitt beschriebenen OIR-Verfahren durchzuführen. Während des Prozesses können unerwartete Ergebnisse auftreten.

Wenn Sie eine Cisco IOS Software Release ausführen, in der die Lösungen für die bekannten Fehler integriert sind, und wenn weder der OIR-Schritt zur Fehlerbehebung noch ein erneutes Laden der Cisco 2600XM/2691/2800/3700/3800-Sprachroute die DSP-Probleme behebt, dann beachten Sie, ob die gleichen DSPs nicht UP.

Wenn Sie immer DSP-Fehlermeldungen für die gleichen DSPs erhalten, besteht höchstwahrscheinlich ein Hardwareproblem. Bestimmen Sie, ob die PVDM2 DSP-Karten, die die betroffenen DSPs enthalten, ersetzt werden sollen oder ob ein Problem mit dem DSP Bank-Steckplatz besteht, in dem die PVDM2s installiert sind. Wenn festgestellt wird, dass der DSP Bank-Steckplatz defekt ist, muss der gesamte NM-HDV2 ersetzt werden. Wenn auf der NM-HDV2 mehrere PVDM2-Module installiert sind, tauschen Sie das PVDM2 gegen ein anderes PVDM2

aus, das keine problematischen DSPs aufweist. Überprüfen Sie, ob der ausfallende DSP mit dem Steckplatz der DSP Bank verbleibt oder mit dem ursprünglichen PVDM2 verschoben wird. Das Ergebnis dieses Tests zeigt an, ob das PVDM2 oder die NM-HDV2 ersetzt werden sollen.

Wenn sich die nicht reagierenden oder fehlenden DSPs zwischen manuellen DSP-Resets, OIR-Versuchen oder dem erneuten Laden des Routers unterscheiden, ist das Problem höchstwahrscheinlich softwarebezogen. Bei Problemen im Zusammenhang mit Software können Sie beim [technischen Support von Cisco](//tools.cisco.com/ServiceRequestTool/create/launch.do) ein Ticket erstellen (nur [registrierte](//tools.cisco.com/RPF/register/register.do) Kunden), um einen Techniker um Hilfe bei der Fehlerbehebung zu bitten und weitere Anweisungen anzubieten.

# <span id="page-13-0"></span>Zugehörige Informationen

- [PVDM3-Module \(High-Density Packet Voice Digital Signal Processor Modules\)](//www.cisco.com/en/US/products/ps5855/products_qanda_item0900aecd8016c6ad.shtml?referring_site=bodynav)
- [PVDM3-Modul \(High-Density Packet Voice Digital Signal Processor\) für die Cisco IP Com-](//www.cisco.com/en/US/products/ps5855/products_data_sheet0900aecd8016e845.html?referring_site=bodynav) **[Lösung](//www.cisco.com/en/US/products/ps5855/products_data_sheet0900aecd8016e845.html?referring_site=bodynav)**
- [Fehlerbehebung: DSP-Farm-Registrierung](//www.cisco.com/en/US/products/sw/voicesw/ps556/products_tech_note09186a0080108fe6.shtml?referring_site=bodynav)
- [Cisco DSP-Ressourcen für Transkodierung, Konferenzen und MTP](//www.cisco.com/en/US/docs/voice_ip_comm/cucm/admin/4_0_1/ccmsys/a05dsp.html?referring_site=bodynav)
- <u>Kenntnis des NM-HDV2 IP Communications High-Density Digital Voice- oder Fax Network-</u> **[Moduls](//www.cisco.com/en/US/tech/tk652/tk653/technologies_tech_note09186a008039c333.shtml?referring_site=bodynav)**
- [Cisco IP Communications Voice/Fax Network-Module](//www.cisco.com/en/US/products/hw/modules/ps5365/tsd_products_support_series_home.html?referring_site=bodynav)
- [Installationsanleitung für Netzwerkmodule](//www.cisco.com/en/US/products/hw/modules/ps2797/prod_installation_guides_list.html?referring_site=bodynav)
- <u>- [Kompatibilitätsmatrix für Sprach-Hardware \(Cisco 17/26/28/36/37/38xx, VG200, Catalyst](//www.cisco.com/en/US/products/hw/routers/ps259/products_tech_note09186a00800e73f6.shtml?referring_site=bodynav)</u> [4500/4000, Catalyst 6xxx\)](//www.cisco.com/en/US/products/hw/routers/ps259/products_tech_note09186a00800e73f6.shtml?referring_site=bodynav)
- [Unterstützung von Sprachtechnologie](//www.cisco.com/cisco/web/psa/default.html?mode=tech&level0=268436015&referring_site=bodynav)
- [Unterstützung von Sprach- und Unified Communications](//www.cisco.com/cisco/web/psa/default.html?mode=prod&level0=278875240&referring_site=bodynav)
- [Fehlerbehebung bei Cisco IP-Telefonie](http://www.amazon.com/exec/obidos/tg/detail/-/1587050757/002-9901024-1684829?referring_site=bodynav)
- [Technischer Support und Dokumentation Cisco Systems](//www.cisco.com/cisco/web/support/index.html?referring_site=bodynav)